# **Risoluzione dei problemi relativi alle azioni sui server IMM tramite le richieste API di Intersight**

### **Sommario**

Introduzione **Prerequisiti Requisiti** Componenti usati Premesse Richieste API da account Intersight SaaS o Intersight Appliance Fasi della panoramica Rimozione/riattivazione di una licenza di un server Annulla assegnazione profilo server Rimuovi server Risoluzione dei problemi relativi alle azioni mediante Esplora API nella console del dispositivo Riavvia il controller di gestione CIMC di un server Riavvio di un modulo di I/O (IOM) Informazioni correlate

## **Introduzione**

In questo documento vengono descritte le richieste API che possono essere utili nei momenti di conflitto in cui determinate azioni sui server non possono essere eseguite tramite l'interfaccia utente.

Contributo di Luis Uribe Rojas, Cisco TAC Engineer e Justin Pierce, Technical Leader.

## **Prerequisiti**

### **Requisiti**

Cisco raccomanda la conoscenza dei seguenti argomenti:

- Intersight
- Server Unified Computing System (UCS)
- Intersight Managed Mode (IMM)
- API (Application Programming Interface)

### **Componenti usati**

Le informazioni fornite in questo documento si basano sulle seguenti versioni software e hardware:

- Cisco UCS 6454 Fabric Interconnect, firmware 4.2(1m)
- Server blade UCSB-B200-M5, firmware 4.2(1a)
- SaaS (Intersight software as a service)

Le informazioni discusse in questo documento fanno riferimento a dispositivi usati in uno specifico ambiente di emulazione. Su tutti i dispositivi menzionati nel documento la configurazione è stata ripristinata ai valori predefiniti. Se la rete è operativa, valutare attentamente eventuali conseguenze derivanti dall'uso dei comandi.

### **Premesse**

Cisco Intersight fornisce un'API RESTful basata su cloud per gestire le destinazioni connesse a Intersight in più centri dati. I servizi dell'infrastruttura Cisco Intersight includono l'installazione, il monitoraggio, la gestione e il supporto per l'infrastruttura fisica e virtuale.

Nei casi in cui determinate azioni sui server gestiti Intersight non possono essere eseguite tramite l'interfaccia utente di Intersight, perché le opzioni sono disattivate o l'accesso all'interfaccia utente non è disponibile, le richieste API possono rappresentare un'alternativa utile.

## **Richieste API da account Intersight SaaS o Intersight Appliance**

### **Fasi della panoramica**

Gli esempi seguenti rispettano una struttura coerente, sebbene i parametri e i valori specifici utilizzati possano variare. Questa è una breve sintesi delle fasi previste:

Accedere all'account Intersight.

Per un ambiente SaaS, in un browser, passare a **API Reference** (Riferimento API) ed eseguire l'accesso con l'account.

**Nota**: per un ambiente di appliance, ad esempio Intersight Connected Virtual Appliance (CVA) o Intersight Private Virtual Appliance (PVA) In un browser passare a [https://<Appliance-](https://%3Cappliance-Hostname%3E/apidocs/apirefs)[Hostname>/apidocs/apirefs](https://%3Cappliance-Hostname%3E/apidocs/apirefs) e accedere con le credenziali dell'appliance.

- Cercare la richiesta API necessaria e utilizzare un GET chiamata filtrata con valori di campo noti, ad 1. esempio Numero di serie, Profilo server, Nome server, Moid dispositivo e così via.
- 2. Utilizzare il **PATCH** chiamare con l'azione corrispondente per eseguire l'operazione richiesta

**Suggerimento**: in Parametri query, assicurarsi di utilizzare le stesse lettere esatte per Esempi di chiave e valori per evitare errori.

Nella guida di riferimento per le API, è utile esaminare Response Model per la sintassi corretta e tutte le azioni supportate che possono essere utilizzate nel payload di una chiamata. Ad esempio, da **/api/v1/compute/BladeIdentities/**, AdminAction supportati sono **None**, Decommission, Recommission, **Reack**, Remove,e **Replace**. Questo modello viene utilizzato in tutto il documento.

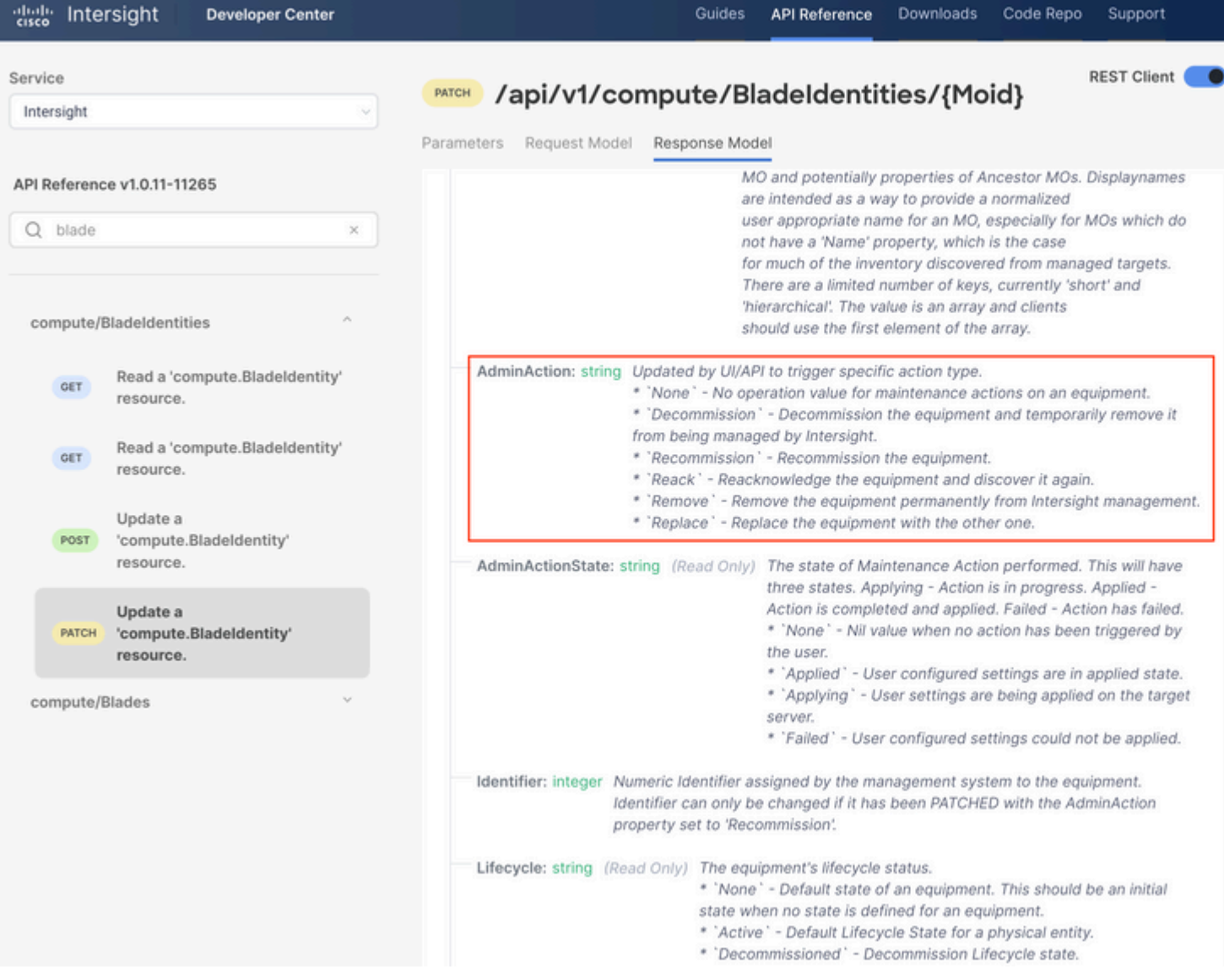

#### **Rimozione/riattivazione di una licenza di un server**

Nel documento Intersight API Reference, cercare la compute/BladeIdentities richiesta, selezionare il primo GET chiamare e quindi immettere i parametri di query richiesti.

In questo esempio vengono utilizzati i seguenti parametri:

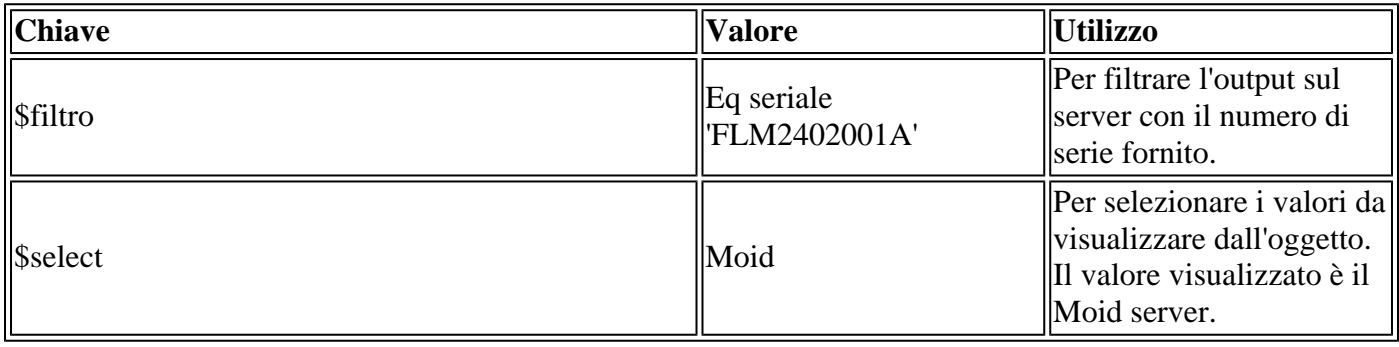

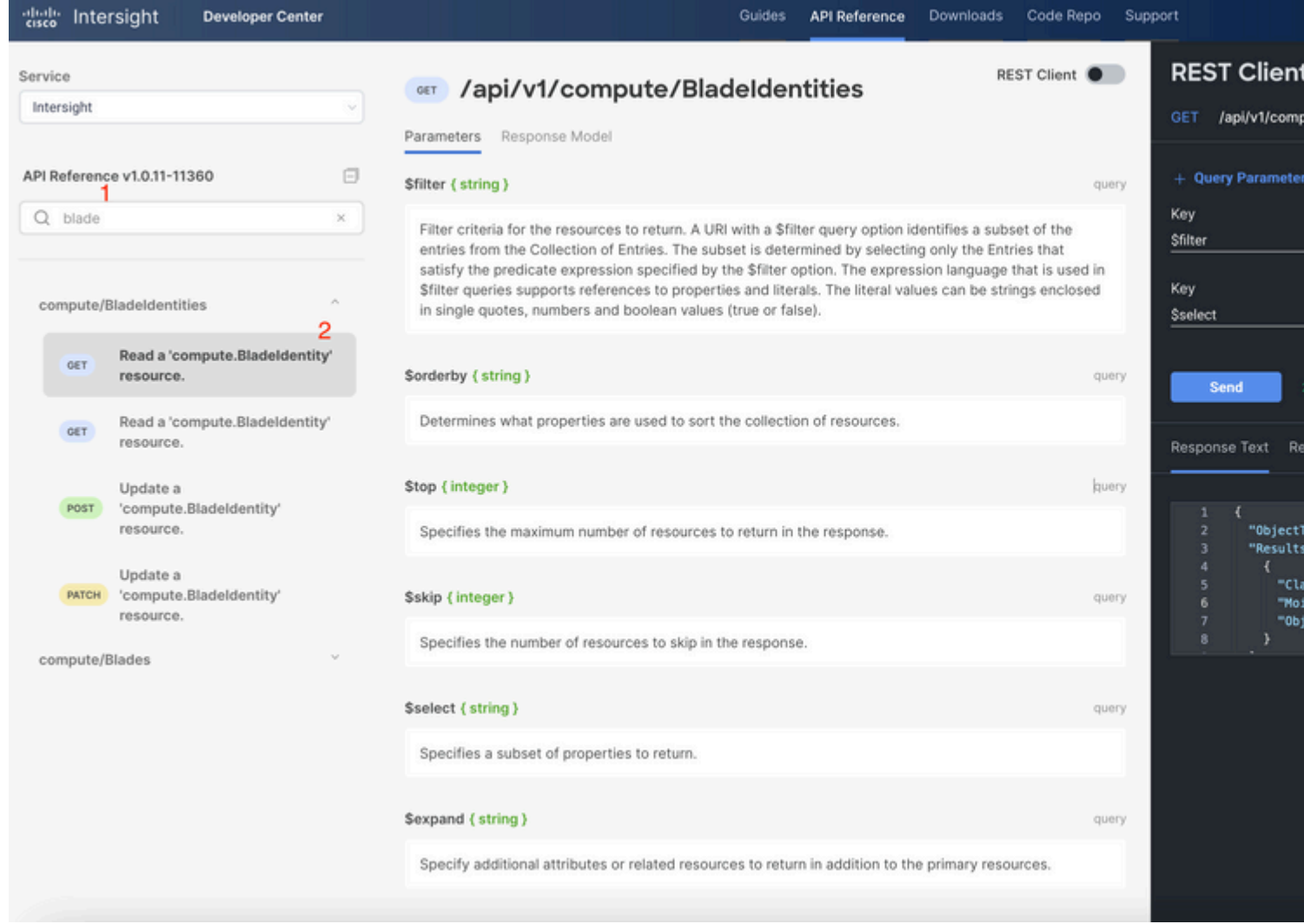

Applicare la PATCH chiamata con l'azione richiesta. In questo esempio vengono utilizzati:

{"AdminAction":"Decommission"}

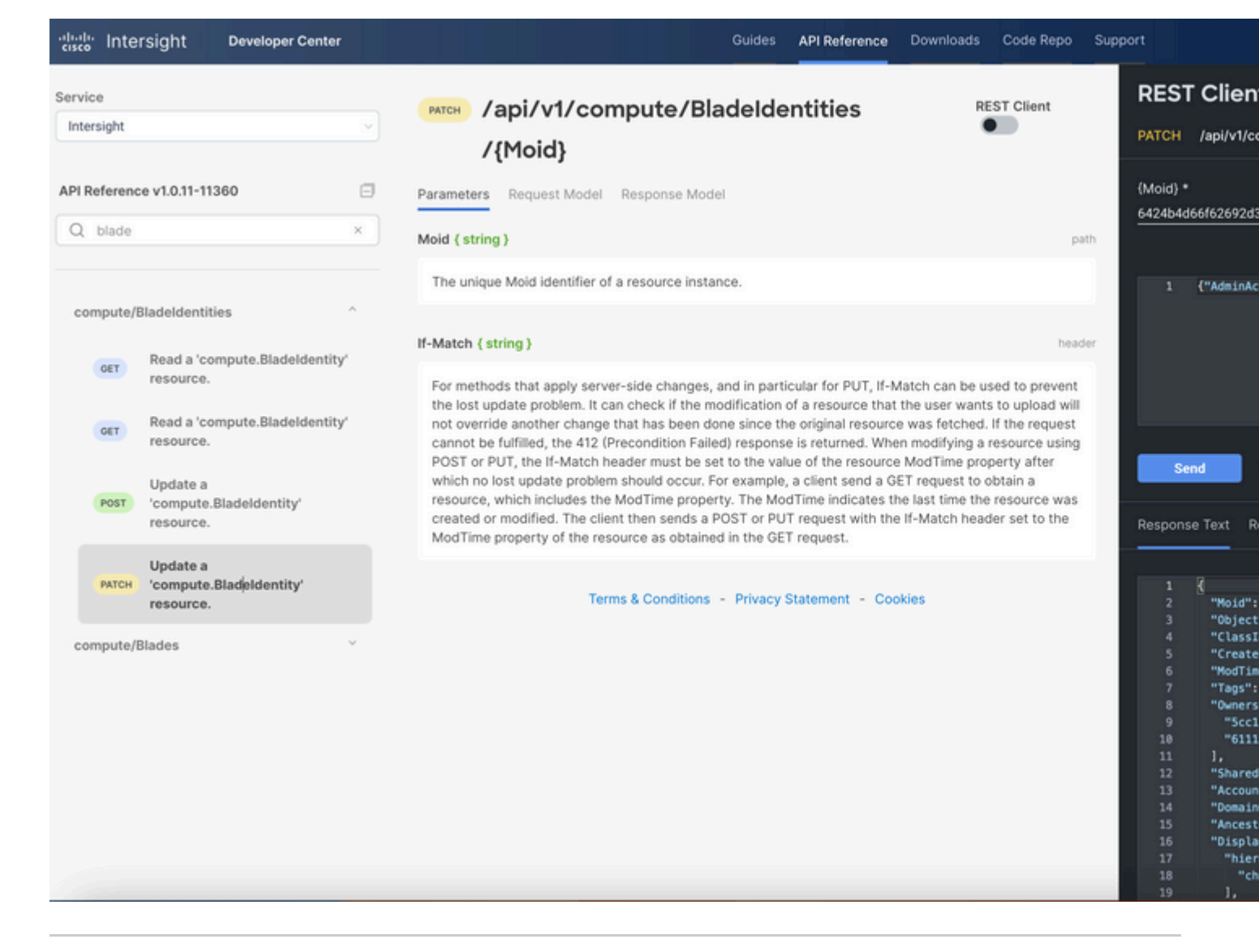

**Suggerimento**: se è richiesta la riautorizzazione, usare **{"AdminAction":"Ricommissiona"}**.

#### **Annulla assegnazione profilo server**

Cercare la richiesta *Server/Profili* e selezionare la prima chiamata a **GET**, quindi immettere i parametri query richiesti.

In questo esempio vengono utilizzati i seguenti parametri:

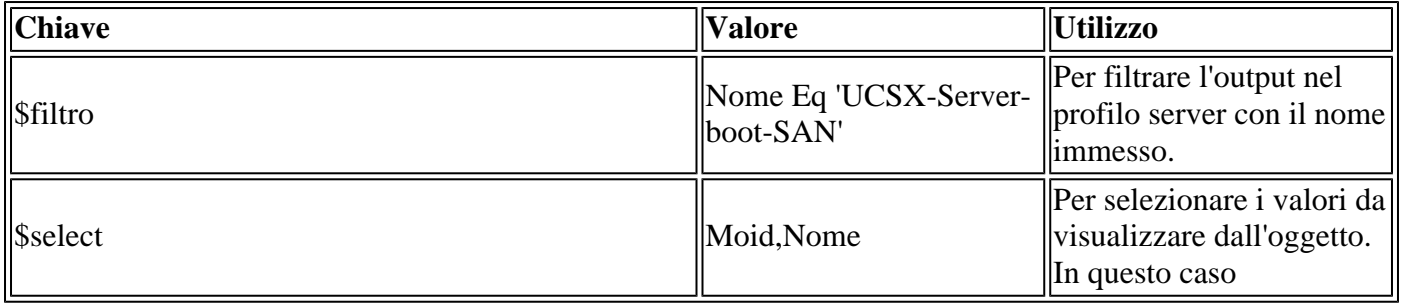

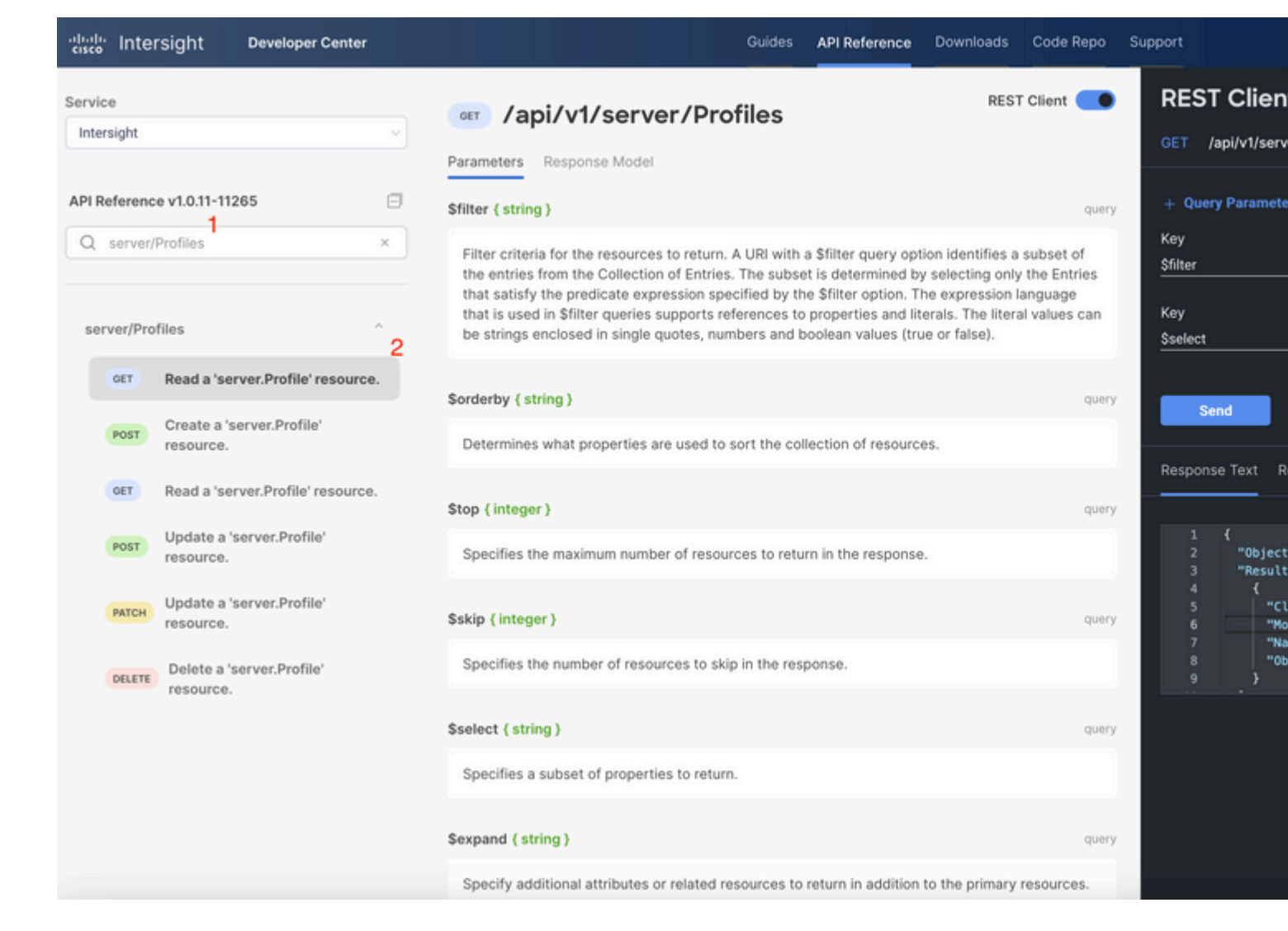

Applicare la chiamata **PATCH** con l'azione richiesta. In questo esempio vengono utilizzati:

{"Action":"Unassign"}

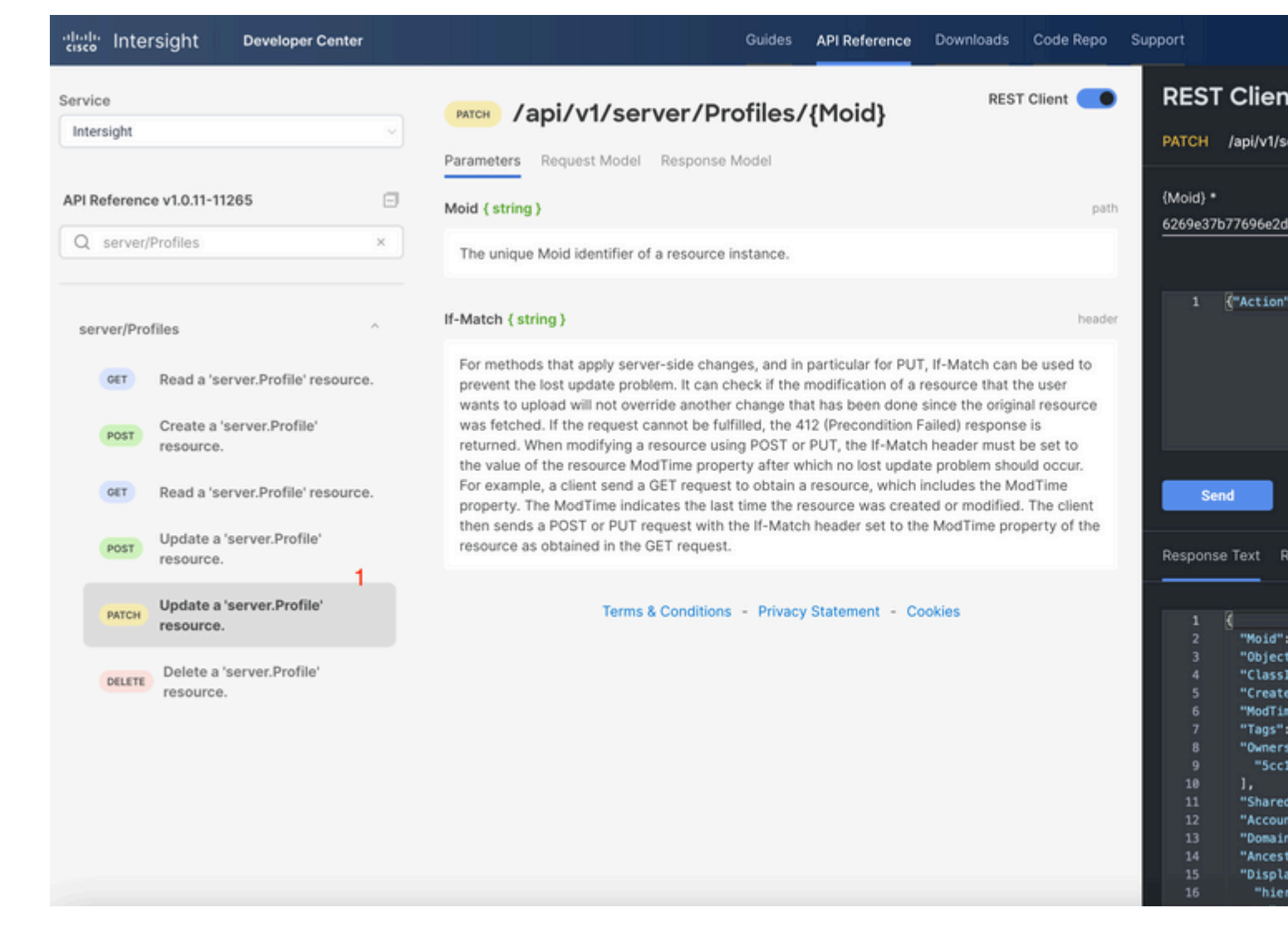

#### **Rimuovi server**

Nel documento Intersight API Reference, cercare *compute/BladeIdentities* request e selezionare la prima **GET** chiamare, quindi immettere i parametri di query richiesti.

In questo esempio vengono utilizzati i seguenti parametri:

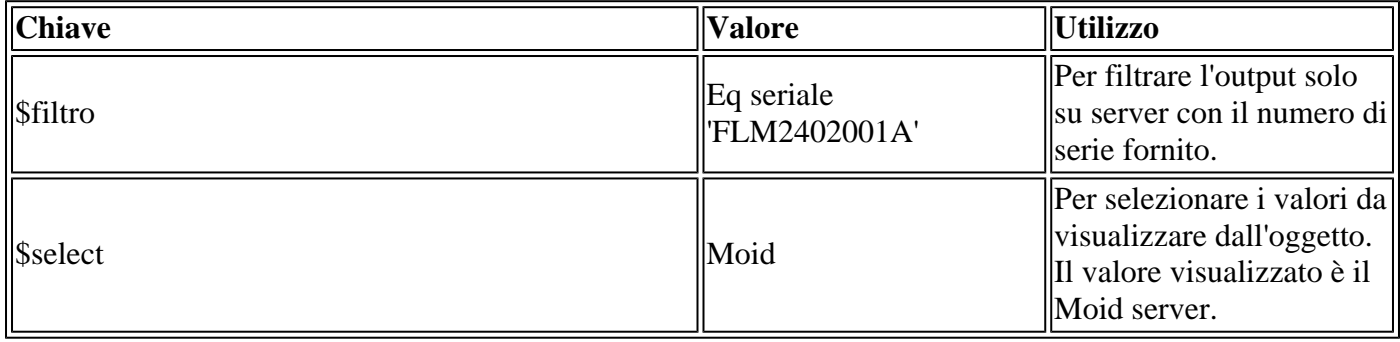

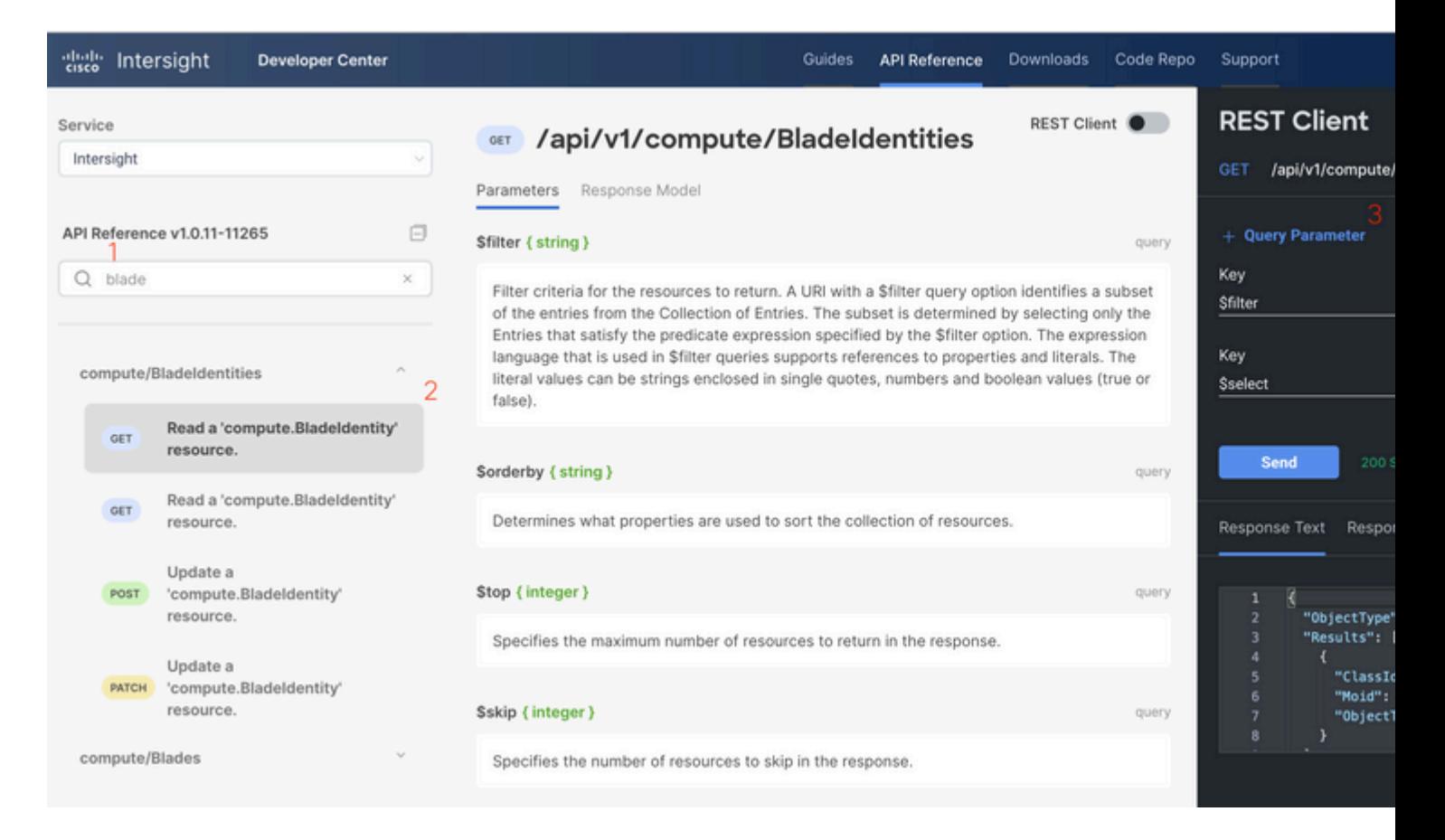

Applicare la chiamata **PATCH** con l'azione richiesta. In questo esempio vengono utilizzati:

#### {"AdminAction":"Remove"}

**Avviso**: questa richiesta determina la rimozione del server dall'inventario. Per aggiungere nuovamente il server all'inventario del dominio, è necessario eseguire un nuovo rilevamento. Questa condizione può essere attivata tramite un riposizionamento fisico del server o un'attività di nuova individuazione dello chassis.

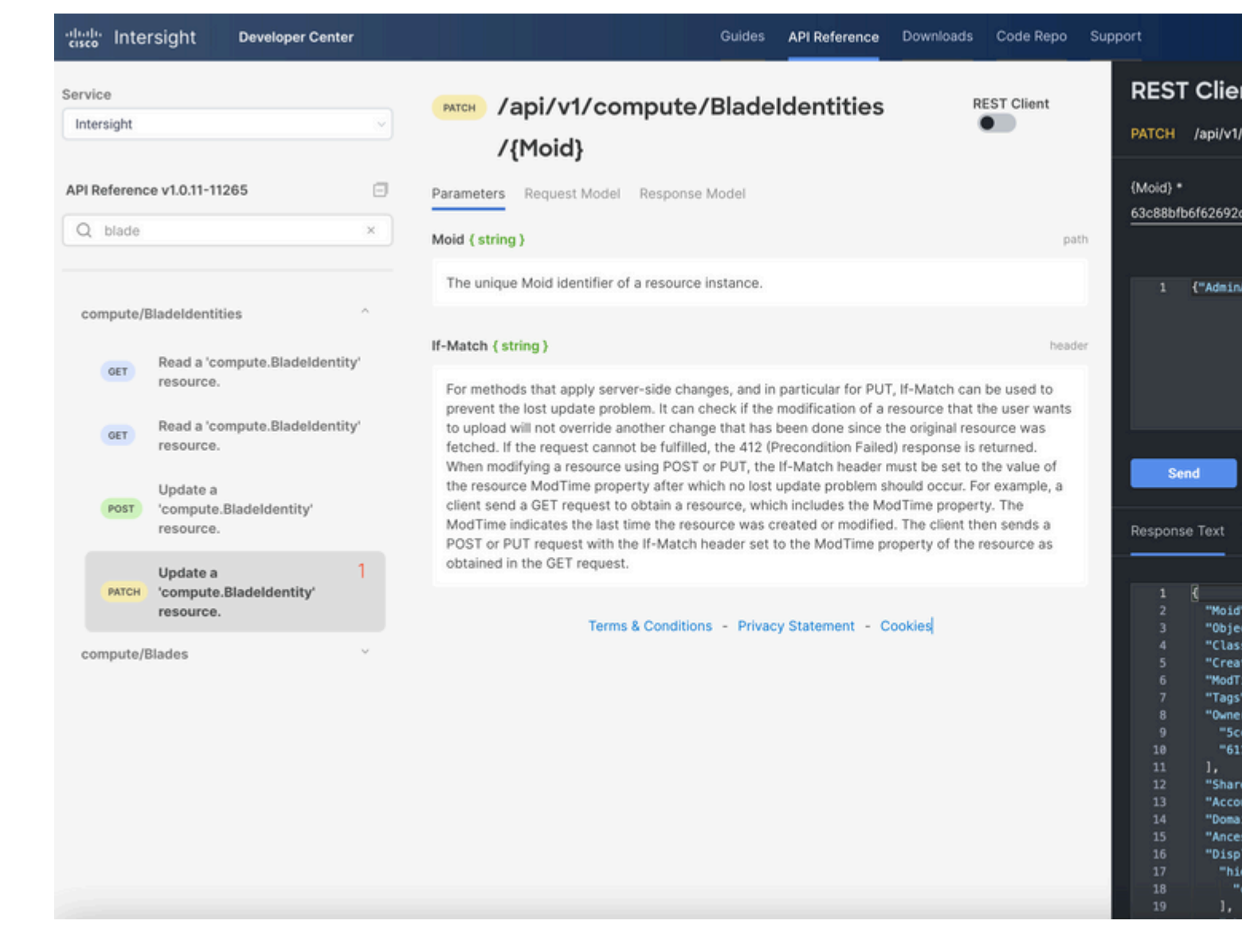

## **Risoluzione dei problemi relativi alle azioni mediante Esplora API nella console del dispositivo**

La Console dispositivi consente di monitorare lo stato dei dispositivi e lo stato della connessione a Intersight. È possibile generare pacchetti di supporto tecnico contenenti informazioni di diagnostica per la risoluzione e l'analisi dei problemi. Inoltre, la console del dispositivo consente di avviare API Explorer per eseguire operazioni basate su Redfishâ, ¢ sui server.

In caso di interruzione della connettività tra Intersight o l'accessorio, è possibile utilizzare API Explorer nella console del dispositivo per eseguire alcune azioni di base per la risoluzione dei problemi.

1) Aprire la console del dispositivo, passare a uno degli indirizzi IP di Interconnessione fabric e selezionare la scheda Inventario.

2) Individuare la periferica specifica per la quale si desidera risolvere il problema, selezionare i tre punti a destra e selezionare Launch API Explorer. API Explorer viene avviato solo per il dispositivo specificato e non per altri dispositivi.

### **Riavvia il controller di gestione CIMC di un server**

Avviare API Explorer per il server:

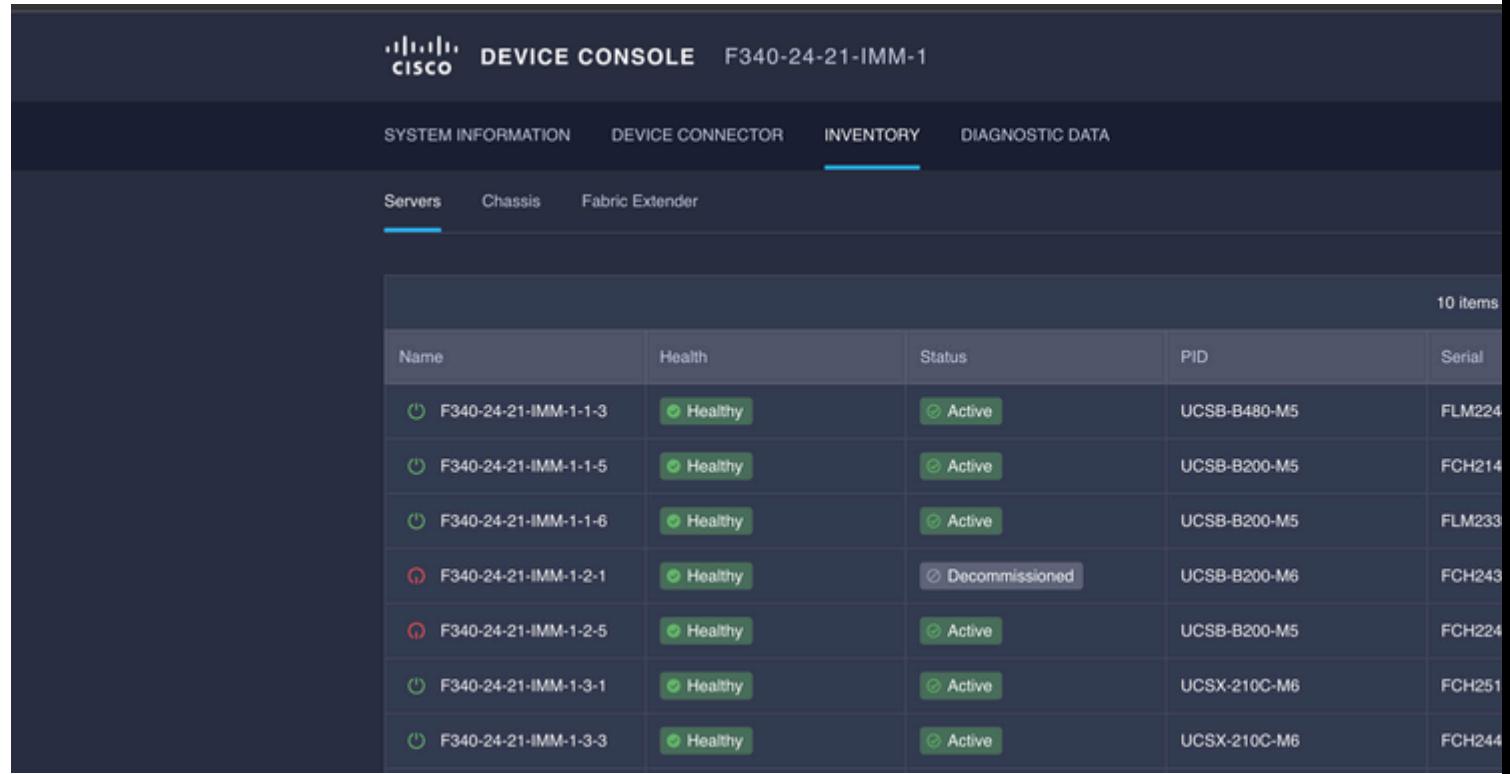

Digitare **CIMC** in {ManagerID} e applicare un **POST** *I responsabili/{ManagerId}/Actions/Manager.Reset* chiamano e aggiungono il tipo di ripristino.

In questo esempio vengono utilizzati:

#### {"ResetType": "ForceRestart"}

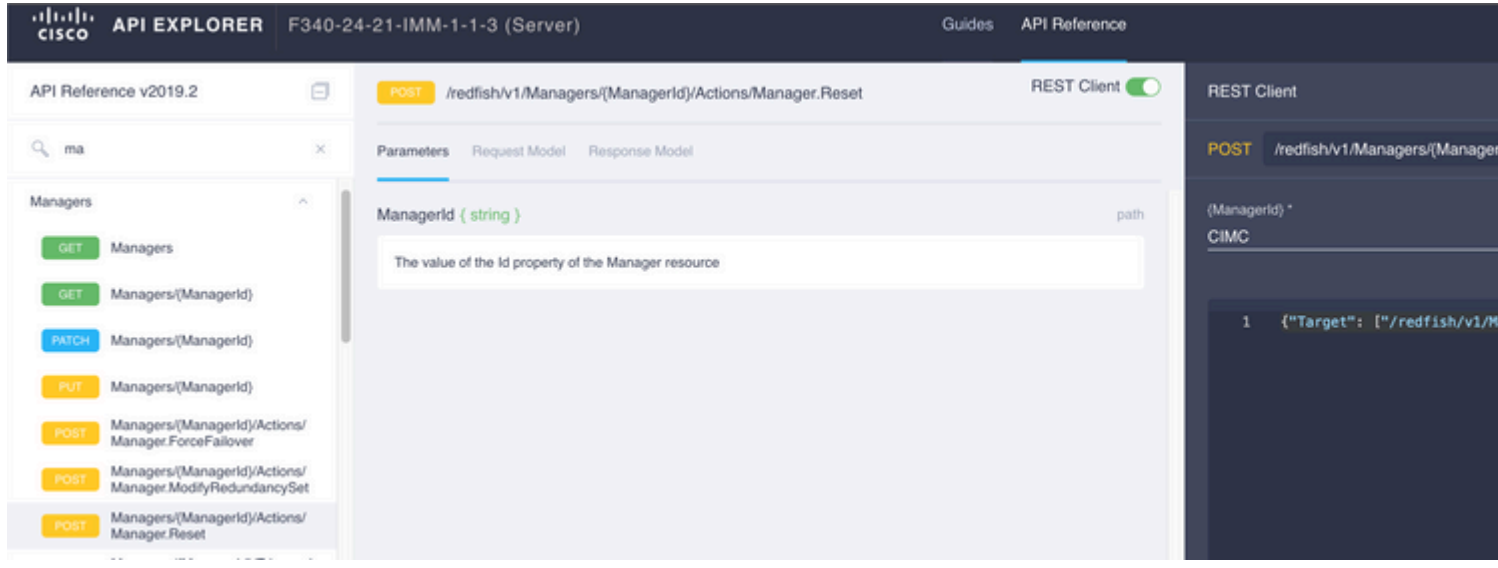

### **Riavvio di un modulo di I/O (IOM)**

Avviare API Explorer dell'IOM:

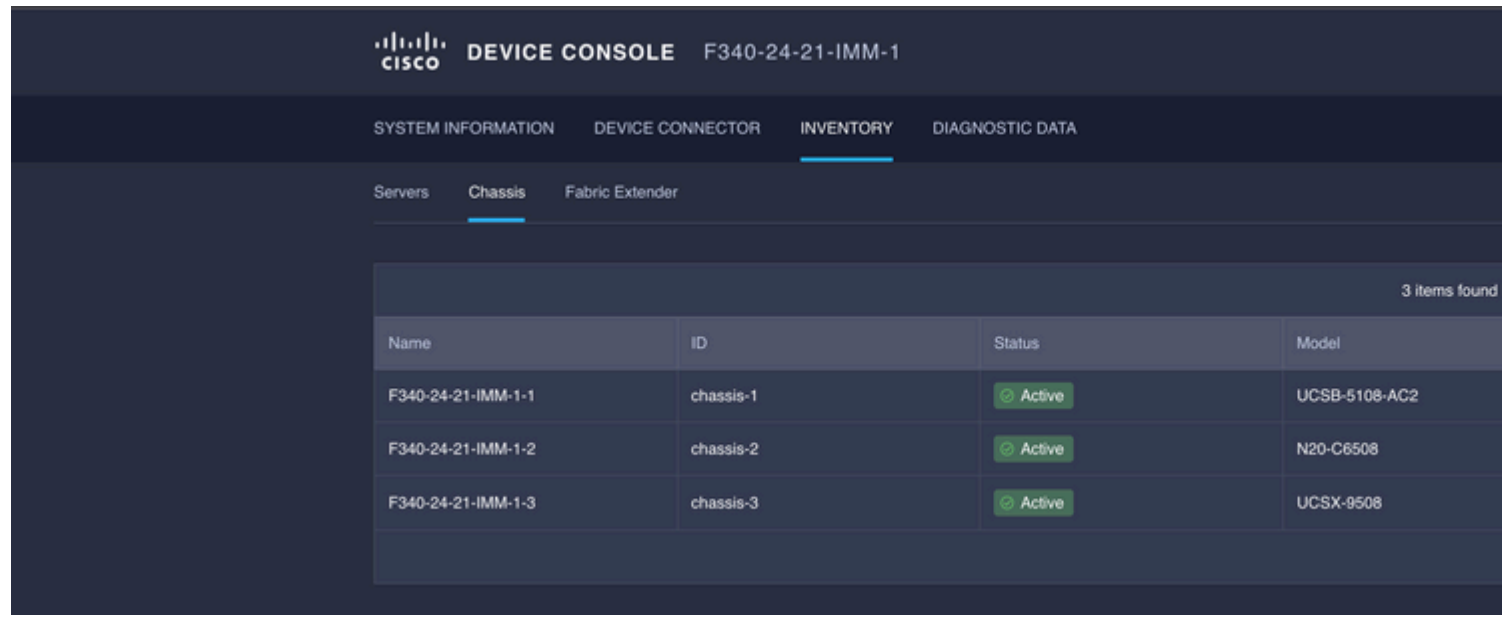

Digitare **CMC** in {ManagerID} e applicare un **POST** *I responsabili/{ManagerId}/Actions/Manager.Reset* chiamano e aggiungono Reset Type. In questo esempio vengono utilizzati:

{"ResetType": "ForceRestart"}

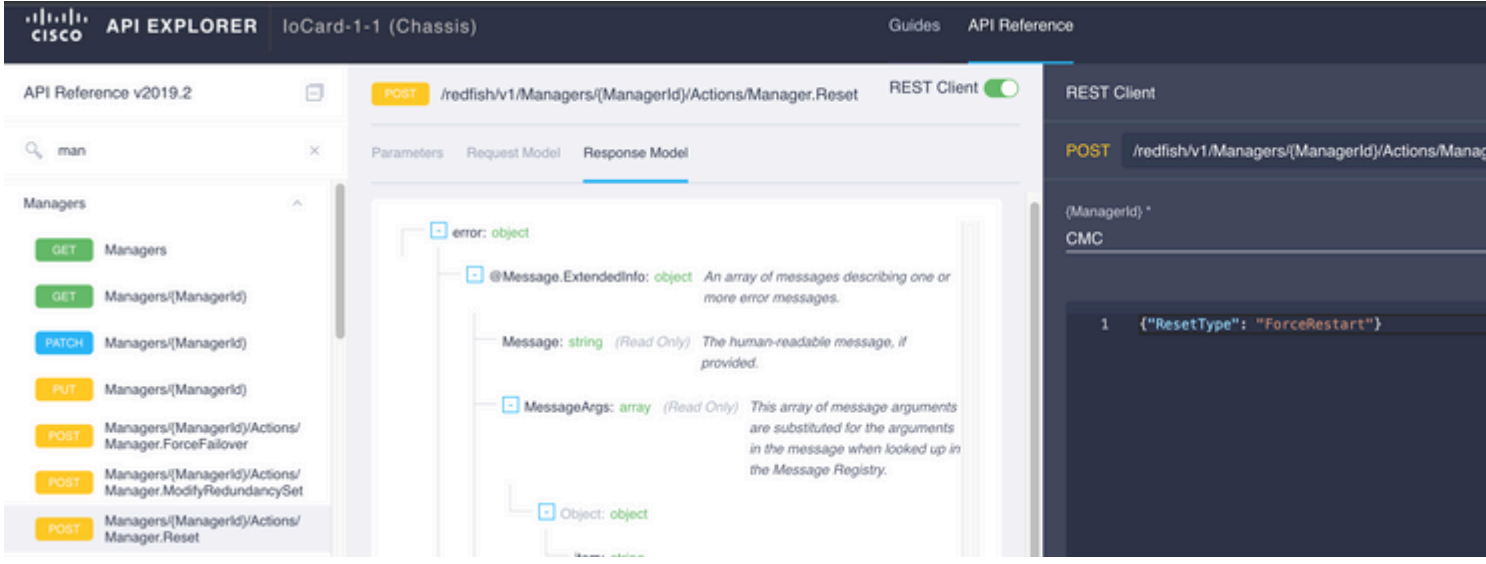

Per riavviare un'IOM peer in {ManagerID}, campo, immettere PeerCMC con la stessa chiamata di prima.

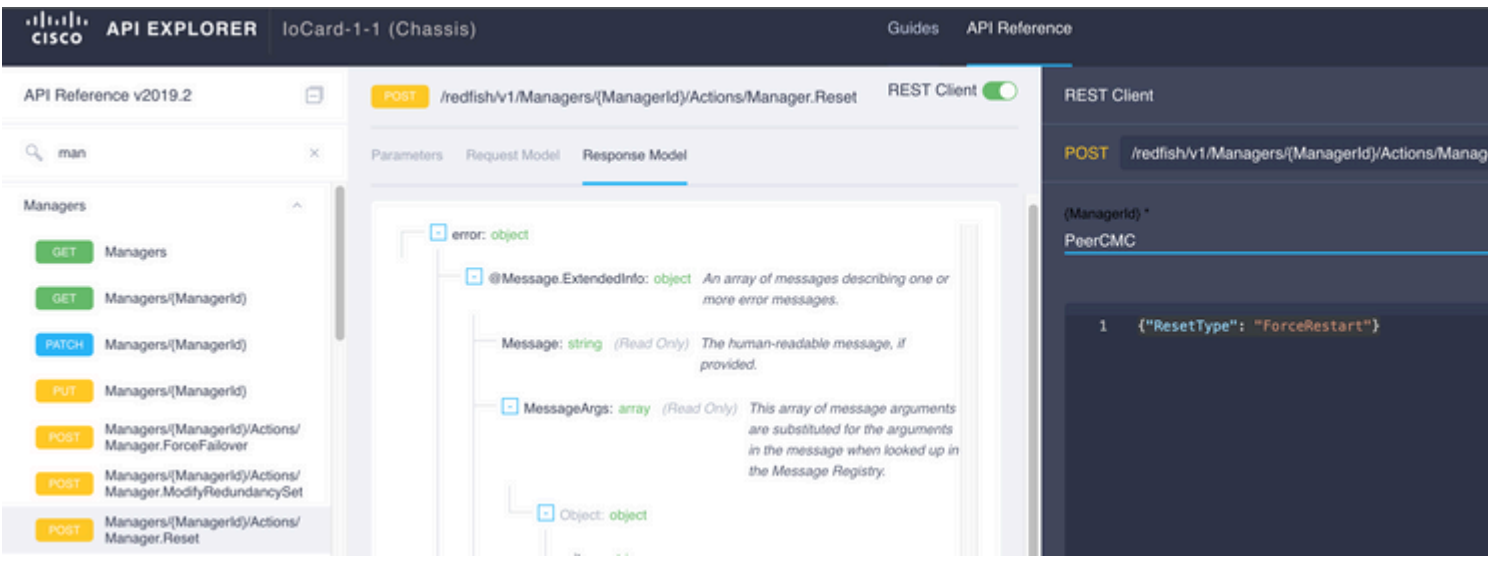

## **Informazioni correlate**

[Panoramica dell'API Intersight](https://intersight.com/apidocs/introduction/overview/)

[Panoramica della console del dispositivo](https://www.intersight.com/help/saas/device_console#overview)

#### Informazioni su questa traduzione

Cisco ha tradotto questo documento utilizzando una combinazione di tecnologie automatiche e umane per offrire ai nostri utenti in tutto il mondo contenuti di supporto nella propria lingua. Si noti che anche la migliore traduzione automatica non sarà mai accurata come quella fornita da un traduttore professionista. Cisco Systems, Inc. non si assume alcuna responsabilità per l'accuratezza di queste traduzioni e consiglia di consultare sempre il documento originale in inglese (disponibile al link fornito).